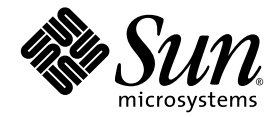

# Sun Ultra™ 20 M2 工作站 安裝指南

Sun Microsystems, Inc. www.sun.com

文件號碼: 819-7864-10 2006年8月,自訂版 A

請將關於此文件的意見傳送到:http://www.sun.com/hwdocs/feedback

Copyright © 2006 Sun Microsystems, Inc., 4150 Network Circle, Santa Clara, California 95054, U.S.A. 版權所有。

Sun Microsystems, Inc. 對於本文件所述產品所使用的技術擁有智慧財產權。具體而言,這些智慧財產權可能包括但不限於 http://www.sun.com/patents 上所列的一項或多項美國專利權,以及在美國及其他國家擁有的一項或多項其他專利權或申請中專利權。

本產品中的某些部分可能衍生自加州大學授權的 Berkeley BSD 系統的開發成果。UNIX 為美國及其他國家的註冊商標,已獲得 X/Open Company, Ltd. 專屬授權。

Sun、Sun Microsystems、Sun 標誌、Java、Solaris 及 NetBeans Sun Ultra 是 Sun Microsystems, Inc. 在美國及其他國家的商標或註冊商標。

AMD、Opteron、AMD 標誌、AMD Opteron 標誌是 Advanced Micro Devices 的商標或註冊商標。PostScript 標誌是 Adobe Systems Incorporated 的商標或註冊商標。

備用或置換的 CPU 使用限於對依美國出口法律出口產品中的 CPU 進行維修或一對一的置換。嚴格禁止未經美國政府授權,使用 CPU 爲產品 升級。

本文件以其「現狀」提供,且在所爲免責聲明合法之限度以內,明示不爲任何明示或暗示的條件、表示或保固負責,包括但不限於隱含的適銷 性保固、特定用途的適用性與非侵權性。

美國政府權利 — 商業用途。政府使用者將受 Sun Microsystems, Inc. 標準授權合約以及 FAR 和其補充條款中的適用條款之限制。

Copyright © 2006 Sun Microsystems, Inc., 4150 Network Circle, Santa Clara, California 95054, Etats-Unis. Tous droits réservés.

Sun Microsystems, Inc. détient les droits de propriété intellectuels relatifs à la technologie incorporée dans le produit qui est décrit dans ce document. En particulier, et ce sans limitation, ces droits de propriété intellectuelle peuvent inclure un ou plus des brevets américains listés à l'adresse http://www.sun.com/patents et un ou les brevets supplémentaires ou les applications de brevet en attente aux Etats - Unis et dans les autres pays.

Des parties de ce produit pourront être dérivées des systèmes Berkeley BSD licenciés par l'Université de Californie. UNIX est une marque déposée aux Etats-Unis et dans d'autres pays et licenciée exclusivement par X/Open Company, Ltd.

Sun, Sun Microsystems, le logo Sun, Java, Solaris et NetBeans Sun Ultra sont des marques de fabrique ou des marques déposées de Sun Microsystems, Inc. aux Etats-Unis et dans d'autres pays.

AMD, Opteron, the AMD logo, the AMD Opteron logo are trademarks or registered trademarks of Advanced Micro Devices. Le logo PostScript est une marque de fabrique ou une marque déposée de Adobe Systems, Incorporated.

L'utilisation de pieces detachees ou d'unites centrales de remplacement est limitee aux reparations ou a l'echange standard d'unites centrales pour les produits exportes, conformement a la legislation americaine en matiere d'exportation. Sauf autorisation par les autorites des Etats-Unis, l'utilisation d'unites centrales pour proceder a des mises a jour de produits est rigoureusement interdite.

LA DOCUMENTATION EST FOURNIE "EN L'ETAT" ET TOUTES AUTRES CONDITIONS, DECLARATIONS ET GARANTIES EXPRESSES OU TACITES SONT FORMELLEMENT EXCLUES, DANS LA MESURE AUTORISEE PAR LA LOI APPLICABLE, Y COMPRIS NOTAMMENT TOUTE GARANTIE IMPLICITE RELATIVE A LA QUALITE MARCHANDE, A L'APTITUDE A UNE UTILISATION PARTICULIERE OU A L'ABSENCE DE CONTREFACON.

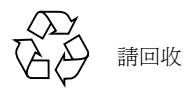

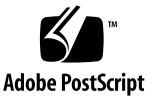

目錄

#### [前言](#page-4-0) **v**

#### **[1. Sun Ultra 20 M2](#page-8-0)** 工作站硬體簡介 **1–1**

- 1.1 [安全資訊](#page-8-1) 1–1
- 1.2 [規劃安裝程序](#page-9-0) 1–2
- 1.3 [清點包裝內容](#page-10-0) 1–3
- 1.4 [前方面板](#page-11-0) 1–4
- 1.5 [背板](#page-12-0) 1–5
- 1.6 [內部元件](#page-13-0) 1–6
- 1.7 [將外部裝置連接到工作站](#page-14-0) 1–7
- 1.8 [開啟工作站電源](#page-16-0) 1–9
- 1.9 [關閉工作站電源](#page-16-1) 1–9
- 1.10 [在啟動功能表中新增](#page-17-0)/移除裝置 1–10

#### **2.** 設定預先安裝的 **Solaris** [作業系統與使用預先安裝的開發者軟體](#page-18-0) **2–1**

- 2.1 設定 [Solaris 10](#page-18-1) 作業系統 2–1
	- 2.1.1 [授權資訊](#page-19-0) 2–2
	- 2.1.2 [磁碟機配置](#page-19-1) 2–2
	- 2.1.3 [安裝流程圖](#page-20-0) 2–3
	- 2.1.4 [設定預先安裝的](#page-21-0) Solaris 10 作業系統 2–4
- 2.2 [瞭解預先安裝的開發者軟體](#page-23-0) 2–6
	- [2.2.1 Sun Studio](#page-23-1) 軟體 2–6
	- [2.2.2 Sun Java Studio Creator 2–7](#page-24-0)
	- [2.2.3 Sun Java Studio Enterprise 2–7](#page-24-1)
	- [2.2.4 NetBeans IDE 2–7](#page-24-2)
- 2.3 [復原、重新安裝及備份已預先安裝的軟體](#page-25-0) 2–8
	- 2.3.1 [備份及復原](#page-25-1) Solaris 作業系統 2–8
	- 2.3.2 [下載開發者軟體](#page-25-2) 2–8
	- 2.3.3 [硬碟機鏡像](#page-26-0) 2–9

#### **3.** [安裝問題疑難排解與獲取技術協助](#page-28-0) **3–1**

- 3.1 Sun Ultra 20 M2 [工作站安裝問題疑難排解](#page-28-1) 3–1
- 3.2 [技術協助](#page-30-0) 3–3

#### **A.** 工具與驅動程式 **CD**[、支援的作業系統及系統規格](#page-32-0) **A–1**

- A.1 [工具與驅動程式](#page-32-1) CD 軟體 A–1
- A.2 [獲支援的作業系統軟體](#page-33-0) A–2
- [A.3 Sun Ultra 20 M2](#page-34-0) 工作站功能與規格 A-3
	- A.3.1 [系統元件與功能](#page-34-1) A–3
	- A.3.2 [記憶體配置](#page-35-0) A–4
	- [A.3.3 PCI-E](#page-36-0) 與 PCI 擴充卡插槽 A-5
	- A.3.4 [實體規格](#page-36-1) A–5
	- A.3.5 [電源規格](#page-37-0) A–6
	- A.3.6 [環境規格](#page-38-0) A–7

<span id="page-4-0"></span>前言

《*Sun Ultra 20 M2* 工作站安裝指南》提供安裝、開機及設定工作站硬體與軟體所需的 資訊。

## 本書的組織結構

本指南分為下列各章:

- 第 1 [章](#page-8-2)包含為工作站拆解包裝、佈線及開機的指示。
- 第 2 [章](#page-18-2)說明如何設定預先安裝的 Solaris™ 10 作業系統與其他開發軟體。
- 第 3 [章](#page-28-2)討論系統問題疑難排解以及如何獲取支援。

[附錄](#page-32-2) A提供有關 Sun Ultra 20 M2 工作站 Tools and Drivers (工具與驅動程式) CD、 支援的作業系統及系統規格之資訊。

## Shell 提示符號

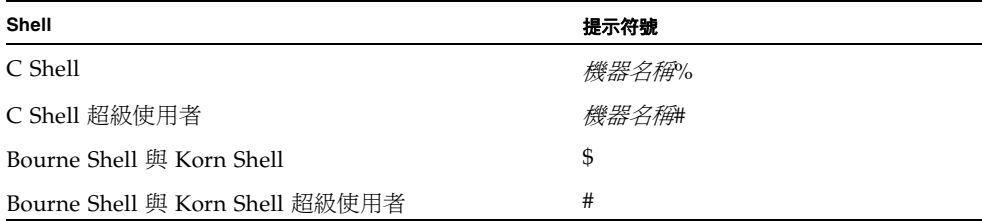

## 排版慣例

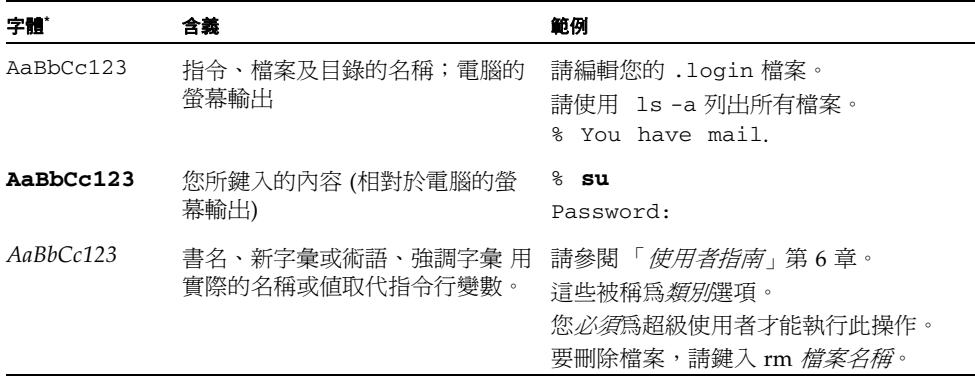

\* 您的瀏覽器設定可能與這裡的設定不同。

## 相關文件

系統隨附的 《何處可以找到 *Sun Ultra 20 M2* 工作站文件》工作表中說明了 Sun Ultra 20 M2 工作站文件集。所有文件均張貼在產品的文件網站中;請參閱下列 URL:

<http://www.sun.com/documentation>

該產品的文件網站提供部分文件的簡體中文、繁體中文、法文、德文、義大利文、 日文、韓文及西班牙文翻譯版本。

英文文件修訂較頻繁,可能比其他翻譯文件新。

## <span id="page-6-0"></span>文件、保固、支援及訓練 URL

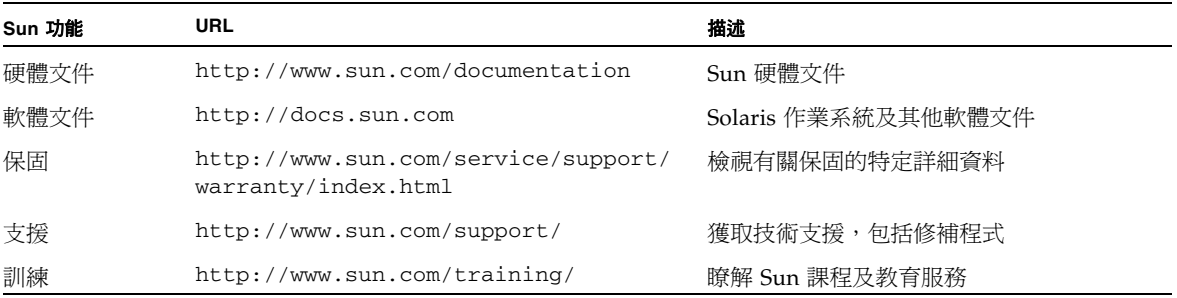

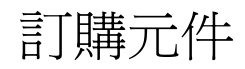

您可以訂購 Sun Ultra 20 M2 工作站的其他元件與替換零件。如需更多資訊,請聯繫您 當地的 Sun 銷售代表。如需最新元件資訊,請參閱下列網站上的 Sun Ultra 20 M2 工作 站元件清單:

[http://sunsolve.sun.com/handbook\\_pub/](http://sunsolve.sun.com/handbook_pub/)

### 協力廠商網站

對於本文件中提及的協力廠商網站之可用性,Sun 概不負責。對於任何源自或經由該網 站或資源取得之內容、廣告、產品或其他資料,Sun 不作任何保證,也不承擔任何責任 或義務。對於因使用或依賴任何源自或經由該網站或資源取得之內容、商品或服務所導 致, 或與其相關的任何實際或聲稱之損害或損失, Sun 不承擔任何責任或義務。

安全資訊

如需安全資訊,請閱讀下列文件:

- *Important Safety Information for Sun Hardware Systems*, 816-7190
- *Sun Ultra 20 M2 工作站 Safety and Compliance Guide*, 819-2149

## Sun 歡迎您提出寶貴意見

Sun 致力於不斷改進文件品質,我們歡迎您提出寶貴的意見或建議。請至下列網站向我 們提交您的意見與建議:

<http://www.sun.com/hwdocs/feedback/>

請隨函附上文件書名與文件號碼:*Sun Ultra 20 M2* 工作站安裝指南 (819-7864-10)。

## <span id="page-8-2"></span><span id="page-8-0"></span>Sun Ultra 20 M2 工作站硬體簡介

本章提供 Sun Ultra 20 M2 工作站硬體的概觀。

本章包含下列小節:

- 第 1-1 頁的第 1.1 [節 「安全資訊」](#page-8-1)
- 第 1-2 頁的第 1.2 [節 「規劃安裝程序」](#page-9-0)
- 第 1-3 頁的第 1.3 [節 「清點包裝內容」](#page-10-0)
- 第 1-4 頁的第 1.4 [節 「前方面板」](#page-11-0)
- 第 1-5 頁的第 1.5 [節 「背板」](#page-12-0)
- 第 1-6 頁的第 1.6 [節 「內部元件」](#page-13-0)
- 第 1-7 頁的第 1.7 [節 「將外部裝置連接到工作站」](#page-14-0)
- 第 1-9 頁的第 1.8 節 「開啓工作站電源」
- 第 1-9 頁的第 1.9 [節 「關閉工作站電源」](#page-16-1)
- 第 1-10 頁的第 1.10 節 「在啓動功能表中新增/移除裝置」

### <span id="page-8-1"></span>1.1 安全資訊

如需安全資訊,請閱讀下列文件:

- *Important Safety Information for Sun Hardware Systems*, 816-7190
- *Sun Ultra 20 M2 工作站 Safety and Compliance Guide*, 819-6585

## <span id="page-9-0"></span>1.2 規劃安裝程序

請使用下列流程圖做為處理工具,協助您安裝 Sun Ultra 20 M2 工作站。

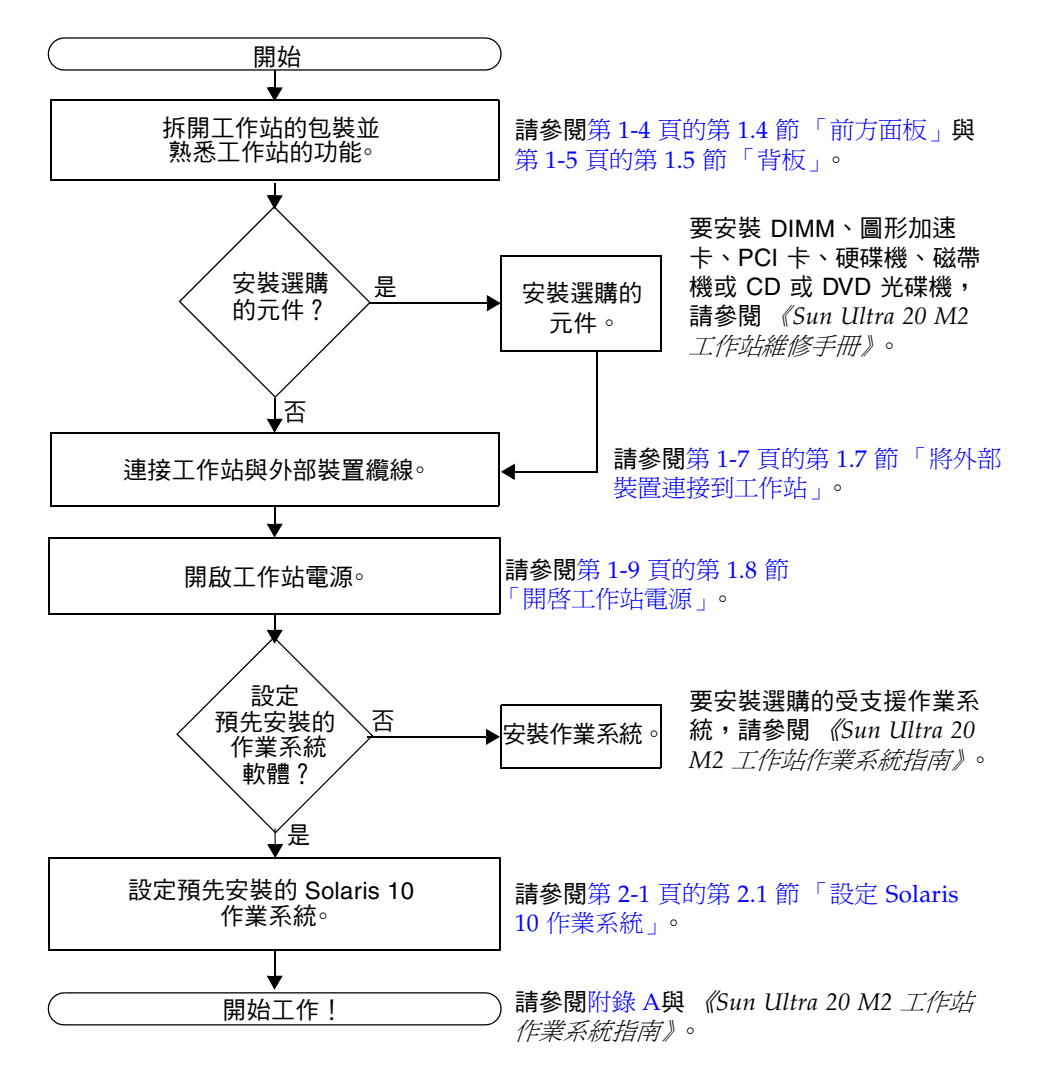

<sup>圖</sup> **1-1** 安裝 Sun Ultra 20 M2 工作站的程序

## <span id="page-10-0"></span>1.3 清點包裝內容

請從包裝箱中小心取出所有工作站元件。包裝中內含下列項目。

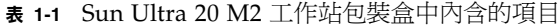

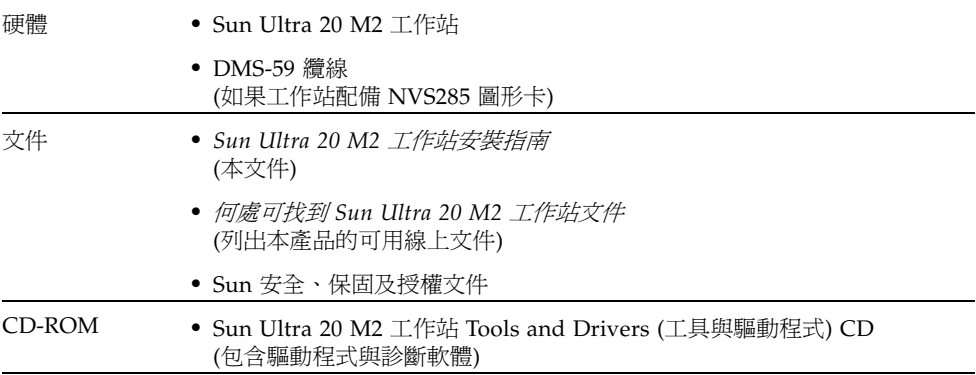

如果您訂購了選購的國家套件,則會以單獨的包裝運送該套件,其中包含電源線、鍵盤 及滑鼠。

備註 **–** 請僅將 Type 7 鍵盤與 Type 7 滑鼠與 Sun Ultra 20 M2 工作站搭配使用。

# <span id="page-11-0"></span>1.4 前方面板

圖 [1-2](#page-11-1) 顯示 Sun Ultra 20 M2 工作站的前方面板[。表](#page-11-2) 1-2 列出圖中標有編號的元件。

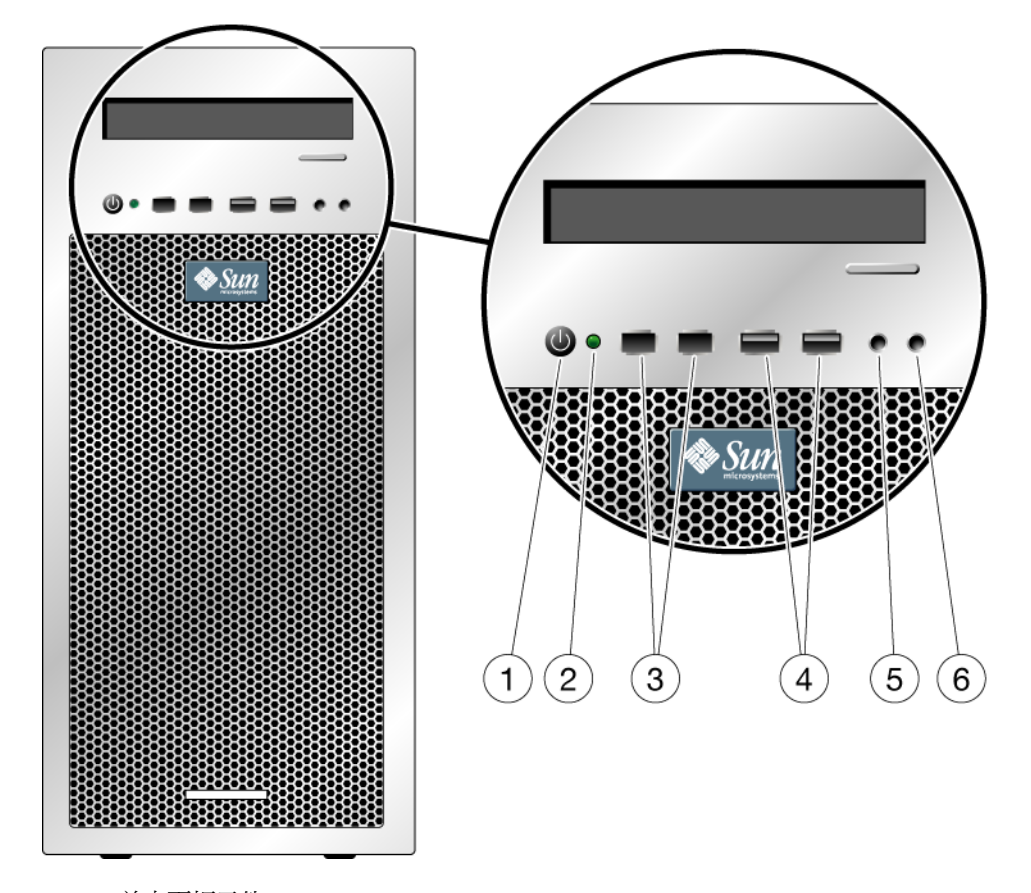

<span id="page-11-1"></span>圖 **1-2** 前方面板元件

<span id="page-11-2"></span>表 **1-2** 前方面板元件

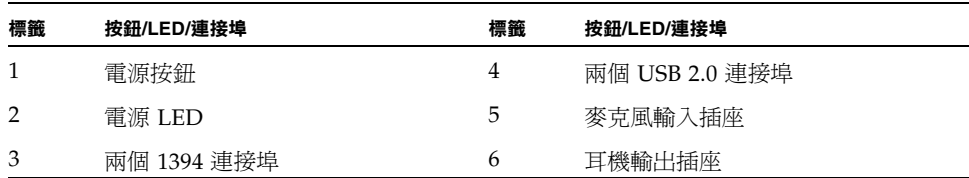

# <span id="page-12-0"></span>1.5 背板

圖 [1-3](#page-12-1) 顯示 Sun Ultra 20 M2 工作站的背板。表 [1-3](#page-12-2) 列出圖中標有編號的元件。

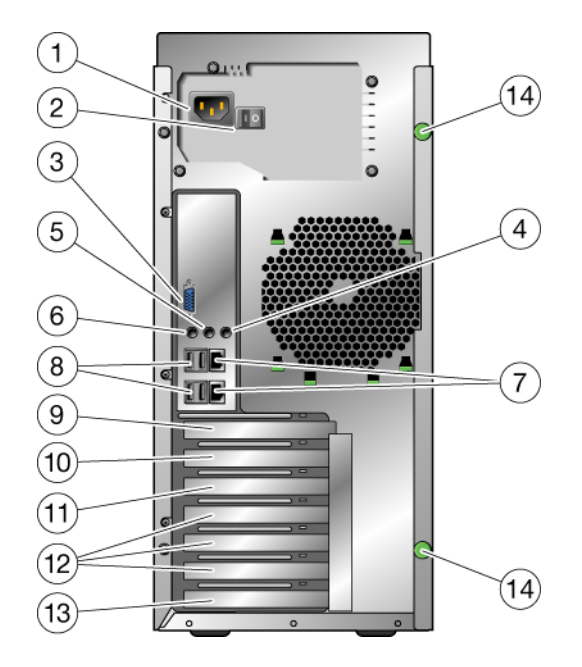

#### <span id="page-12-3"></span><span id="page-12-1"></span>圖 **1-3** 背板元件

#### <span id="page-12-2"></span>表 **1-3** 背板元件

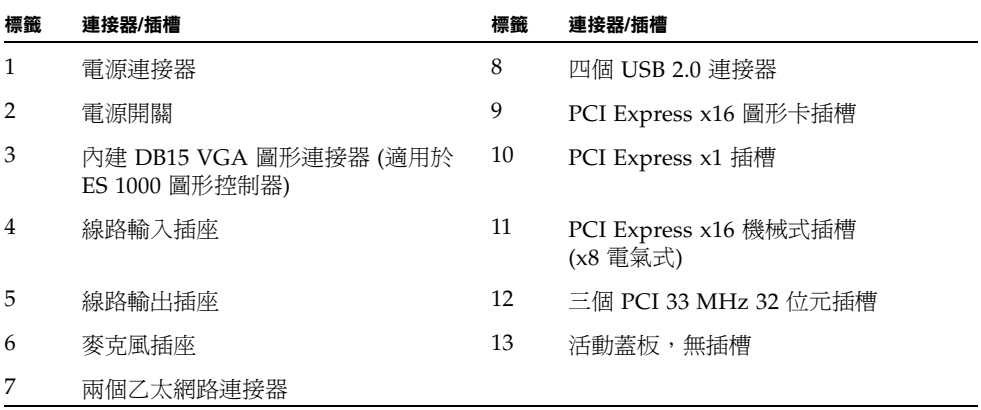

# <span id="page-13-0"></span>1.6 內部元件

圖 [1-4](#page-13-1) 顯示 Sun Ultra 20 M2 工作站的部分內部元件。表 [1-4](#page-13-2) 列出圖中標有編號的項目。

如需 PCI 插槽的進一步資訊,請參閱第 5 頁的 「PCI-E 與 PCI [擴充卡插槽」。](#page-36-2)如需瞭 解安裝、移除及更換元件的程序,請參閱 《*Sun Ultra 20 M2* 工作站維修手冊》。

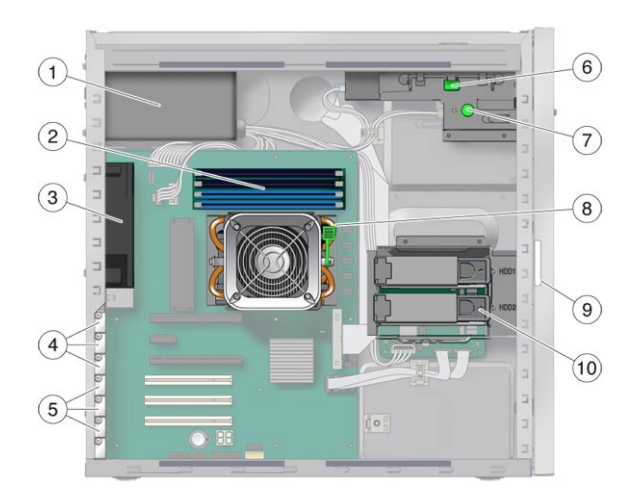

<span id="page-13-1"></span>圖 **1-4** 內部系統元件

<span id="page-13-2"></span>表 **1-4** 內部系統元件

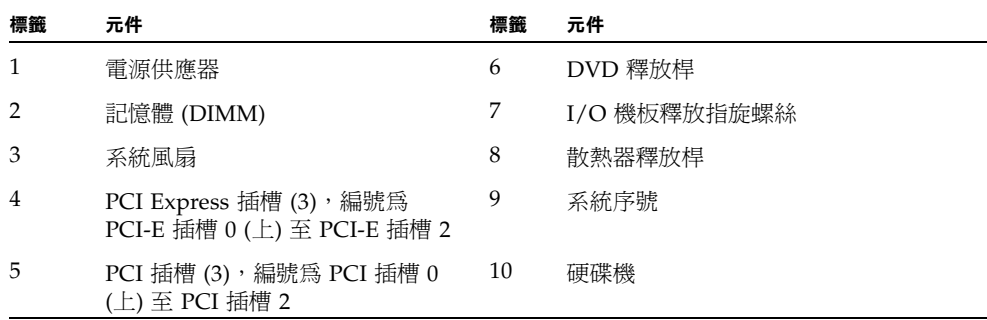

# <span id="page-14-0"></span>1.7 將外部裝置連接到工作站

圖 [1-5](#page-14-1) 顯示工作站的外部裝置纜線連接。

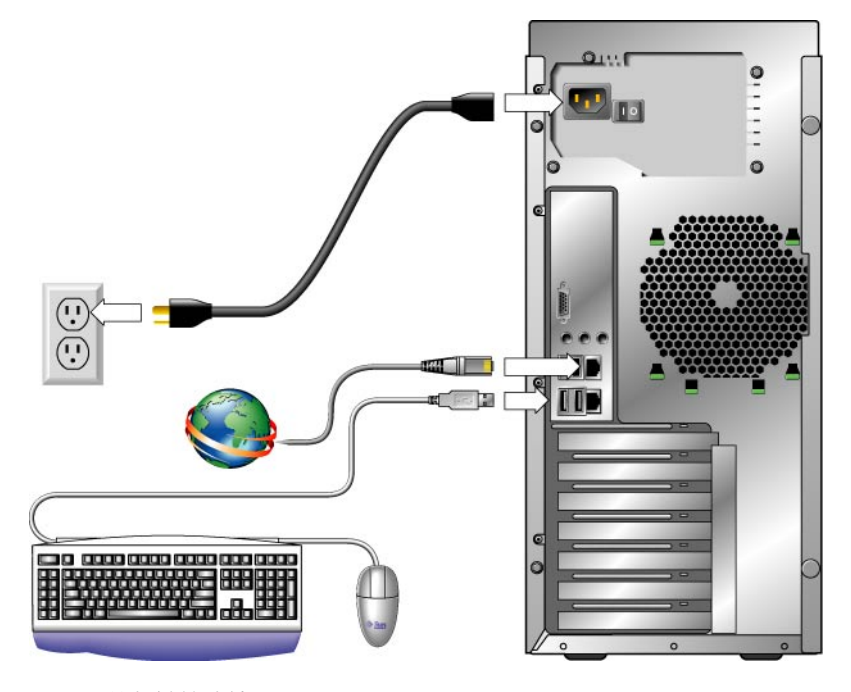

<span id="page-14-1"></span>圖 **1-5** 外部纜線連接

執行本程序以將外部裝置連接到工作站。

- **1.** 將工作站電源線連接到接地的插座。
- **2.** 將鍵盤連接到背板或前方面板上的 **USB** 接頭。
- **3.** 將滑鼠連接到鍵盤下方的 **USB** 連接器,或者前方面板或背板上的 **USB** 連接器。
- **4.** 將乙太網路纜線連接到 **Sun Ultra 20 M2** 工作站上的任一個乙太網路連接器,然後將纜 線的另一端連接到乙太網路 **RJ-45** 插座。
- **5.** 如下所示連接監視器纜線:
	- 如果上方的 PCI-E 插槽中未安裝 PCI Express 圖形卡,則將監視器連接到內建視訊 連接器。請參閱圖 [1-6](#page-15-0) 的上部分。
	- 如果上方的 PCI-E 插槽中安裝了 PCI Express 圖形卡,則將監視器連接到圖形卡連 接器。請參閱圖 [1-6](#page-15-0) 的下部分。

您的圖形卡可能需要 DVI 纜線以連接到監視器。

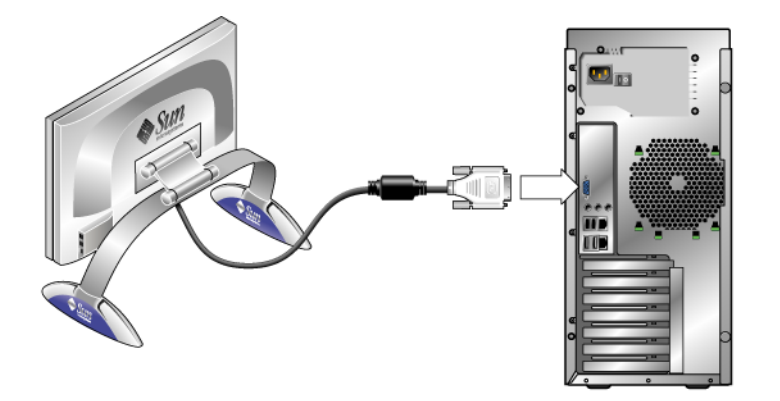

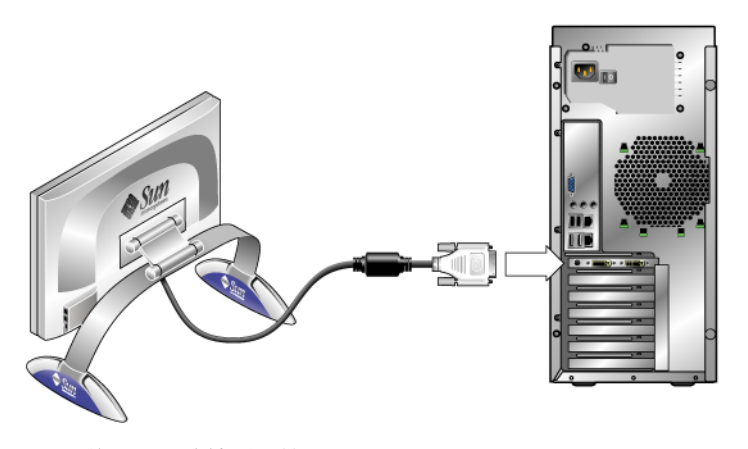

圖 **1-6** 將監視器連接到系統

<span id="page-15-0"></span>**6.** 將其他所有外部裝置連接到工作站的其他連接器。

### <span id="page-16-0"></span>1.8 開啓工作站電源

<span id="page-16-2"></span>執行本程序以開啓工作站電源。

- **1.** 開啟監視器與所有外部裝置的電源。
- **2.** 將工作站背面的電源開關轉至 「開啟」 **( | )** 位置。
- **3.** 按下後放開前方面板上的電源開關。
- 4. 數秒鐘後,確認電源開關旁邊的平台電源 LED 是否亮起。 工作站開始內部啓動程序後,平台電源 LED 就會亮起。
- **5.** 如果需要在 **BIOS** 中變更系統參數,請在 **POST** 程序期間按下 **F2** 鍵以存取 **[BIOS** 設 定公用程式**]**。

**注意 –** 變更系統 BIOS 時請務必小心,, 因爲某些變更可能會導致系統發生故障。

## <span id="page-16-1"></span>1.9 關閉工作站電源

- **1.** 儲存資料並關閉所有開啟的應用程式。
- **2.** 請閱讀下列兩個電源關閉選項,然後按照其中一個選項關閉工作站電源。
	- 使用作業系統的關機指令或功能表選項關閉工作站電源。 在大多數情況下,這個動作將起始關閉作業系統的秩序化程序,然後關閉工作站電源。

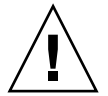

注意 **–** 為避免資料遺失,請儘量使用第一個選項。

■ 如果第一個選項無法關閉工作站電源,請按住電源按鈕大約四秒鐘。 此選項將關閉工作站電源,但不會起始關閉作業系統的秩序化程序。此選項可能會 導致資料遺失。

如果上述選項皆無法關閉工作站電源,請將背板上的電源開關轉至 「關閉」 ( **0** ) 位置。 關閉工作站電源後,請至少等待四秒鐘再重新開啟工作站電源。

## <span id="page-17-0"></span>1.10 在啟動功能表中新增/移除裝置

啓動功能表列出可從中啓動系統的裝置。如果要從新安裝或連接的裝置啓動,必須將其 新增至啓動功能表。

要在啓動功能表中新增或移除裝置 (在啓動期間按下 F8 鍵即可存取),請執行下列步驟:

**1.** 在系統啟動期間按下 **F2** 鍵。

BIOS Setup (BIOS 設定) 畫面將會顯示。

- **2.** 在 **[Boot Settings] (**啟動設定**)** 功能表中,從啟動裝置清單新增或移除裝置。
- **3.** 按下 **F10** 鍵以儲存設定並結束。

## <span id="page-18-2"></span><span id="page-18-0"></span>設定預先安裝的 Solaris 作業系統與使用 預先安裝的開發者軟體

Solaris™ 10 作業系統 (OS) 與開發者軟體一起預先安裝在 Sun Ultra 20 M2 工作站上。 本章包含設定預先安裝的 Solaris 10 作業系統之指示及有關開發者軟體的資訊。

要安裝 Linux、Windows 或不同版本的 Solaris 作業系統,請參閱 Sun 文件網站提供的 *Sun Ultra 20 M2* 工作站作業系統安裝指南。另請參[閱附錄](#page-32-2) A 以取得支援的作業系統 清單。

本章包含以下章節:

- 第 2-1 頁的第 2.1 節 「設定 [Solaris 10](#page-18-1) 作業系統」
- 第 2-6 頁的第 2.2 [節 「瞭解預先安裝的開發者軟體」](#page-23-0)
- <span id="page-18-3"></span>■ 第 2-8 頁的第 2.3 節 「 復原、重新安裝及備份已預先安裝的軟體」

### <span id="page-18-1"></span>2.1 設定 Solaris 10 作業系統

#### 本節涵蓋下列主題:

- 第 2-2 頁的第 2.1.1 [節 「授權資訊」](#page-19-0)
- 第 2-2 頁的第 2.1.2 [節 「磁碟機配置」](#page-19-1)
- 第 2-3 頁的第 2.1.3 [節 「安裝流程圖」](#page-20-0)
- 第 2-4 百的第 2.1.4 [節 「設定預先安裝的](#page-21-0) Solaris 10 作業系統」

### <span id="page-19-0"></span>2.1.1 授權資訊

安裝於您系統上的 Solaris 10 作業系統無需授權費用。Sun Ultra 20 M2 工作站需要 Solaris 10 6/06 或 Solaris 作業系統的後續相容版本。如需更多資訊,請參閱下列網站: <http://wwws.sun.com/software/solaris/licensing/index.html>

### <span id="page-19-1"></span>2.1.2 磁碟機配置

預先安裝的實際磁碟配置如下:

- 硬碟機根分割區 14.0 GB
- 硬碟機交換分割區 2.0 GB
- 硬碟機 var 分割區 6.0 GB
- 硬碟機匯出分割區 硬碟機的剩餘空間

### <span id="page-20-0"></span>2.1.3 安裝流程圖

使用圖 [2-1](#page-20-1) 中的流程圖可協助您設定作業系統。

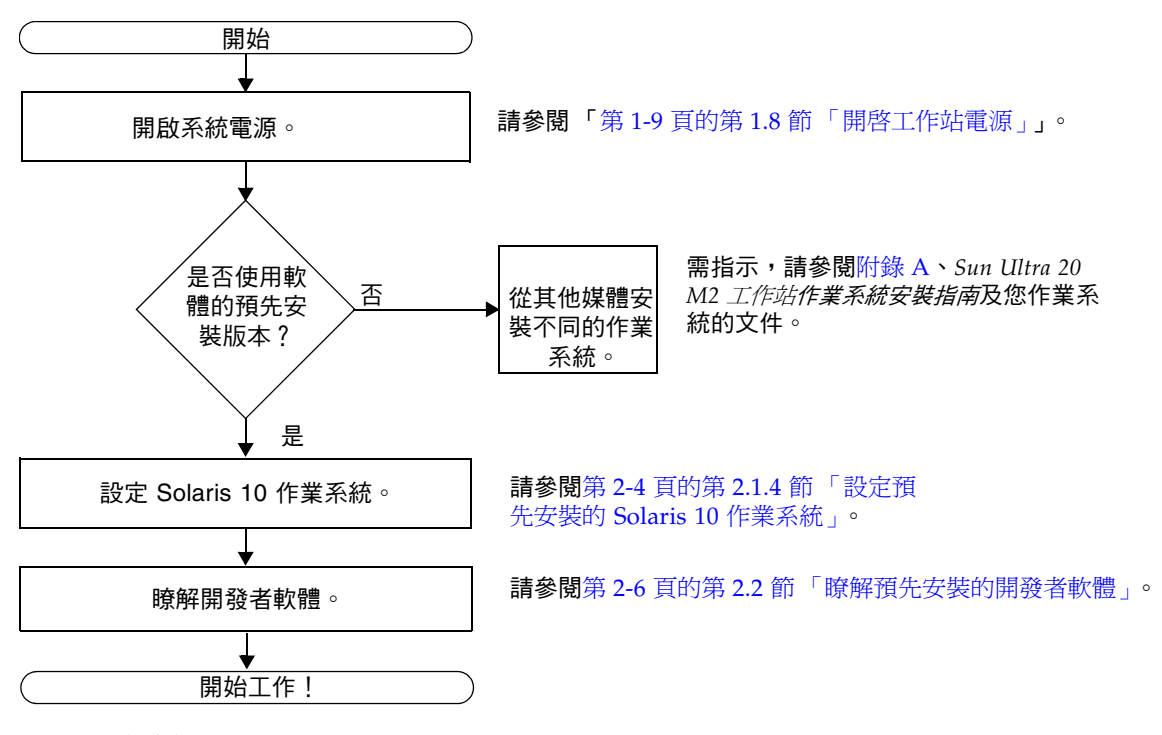

<span id="page-20-1"></span>圖 **2-1** 安裝流程圖

### <span id="page-21-0"></span>2.1.4 設定預先安裝的 Solaris 10 作業系統

完成下列步驟,以設定預先安裝的 Solaris 10 作業系統。

**1.** 開啟工作站電源。請參閱第 1-9 頁的第 1.8 [節 「開啟工作站電源」。](#page-16-2)

#### **2.** 按照畫面上的指示,回答設定提示。

在設定 Solaris 10 作業系統之前,使用表 [2-1](#page-22-0) 來記下可能需要收集的資訊。 為了協助您填寫表格內的資訊,在您開始之前,系統管理員 (SA) 應提供您站點的特定 資訊。請諮詢 SA,在您的網路上是否可以取得某些資訊。

**備註** – 初次設定系統時,在 [Xserver Selection] (Xserver 選項) 下,會有 Xorg 伺服器 或 Xsun 伺服器供您選擇。選擇 Xorg 伺服器。

**3.** 完成配置後,系統會重新啟動。

工作站會顯示登入視窗。

- **4.** 鍵入使用者名稱與密碼以登入並開始使用工作。
- **5.** 如需預先安裝的軟體的最新資訊,請參閱 「*Solaris 10 Operating System Release Notes*」。

您可以在下列網站找到 Solaris 10 作業系統版本說明文件。 <http://docs.sun.com>

#### <span id="page-22-0"></span><sup>表</sup> **2-1** 預先安裝的 Solaris 10 配置的相關資訊

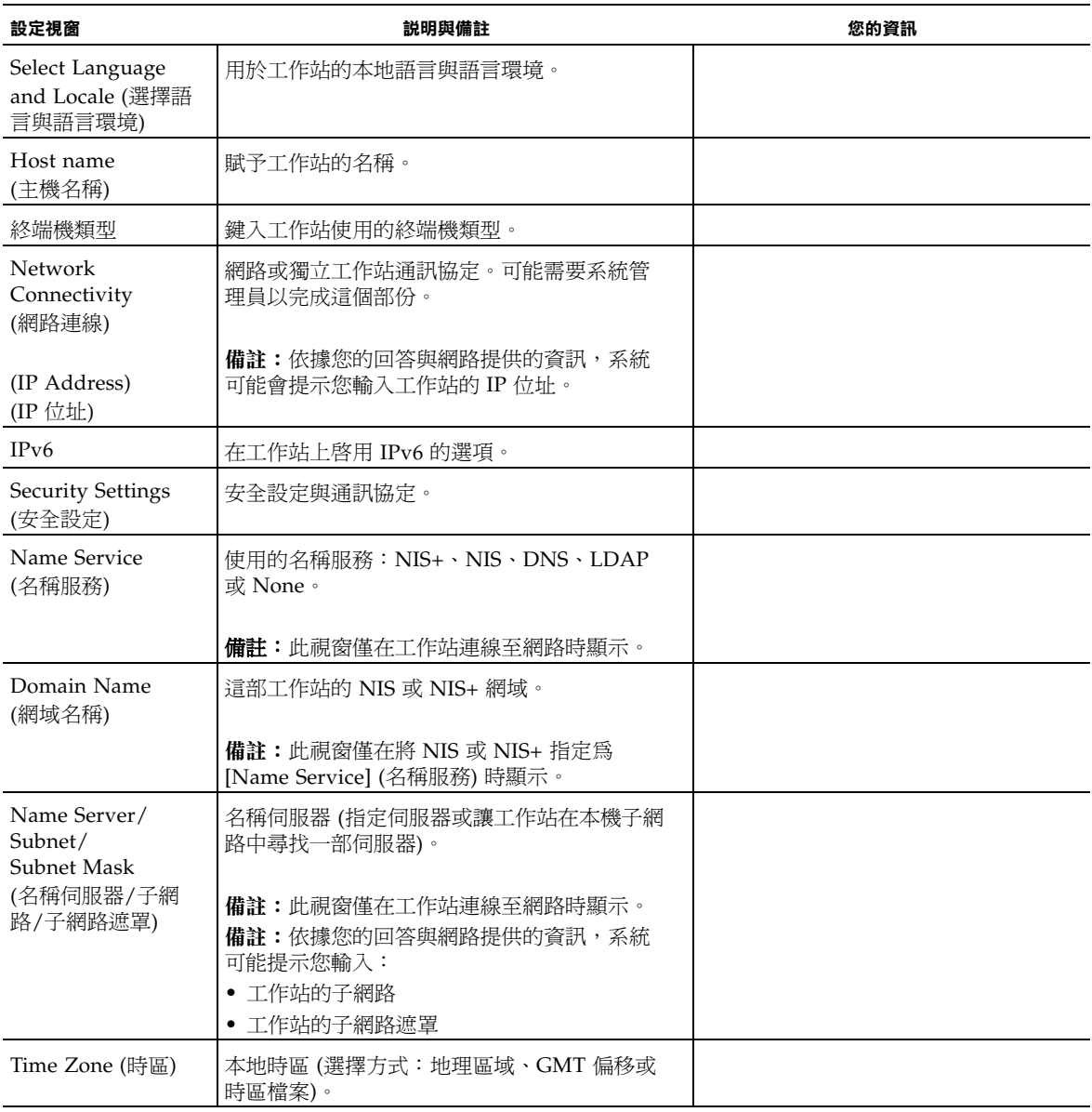

#### <sup>表</sup> **2-1** 預先安裝的 Solaris 10 配置的相關資訊 *(*續*)*

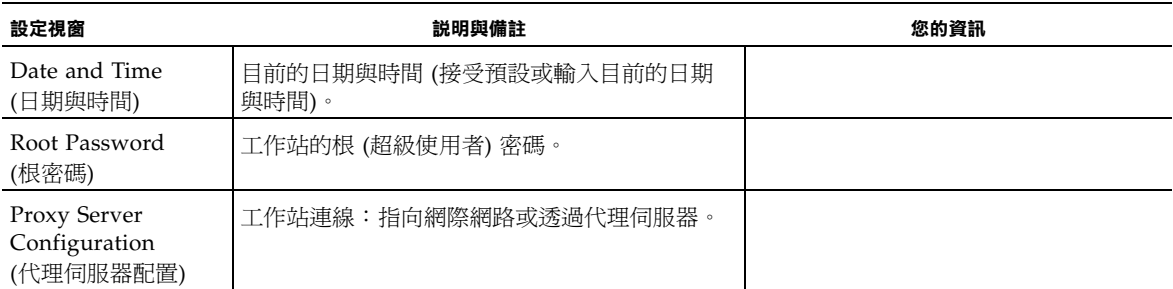

## <span id="page-23-0"></span>2.2 瞭解預先安裝的開發者軟體

Sun Ultra 20 M2 工作站 已預先安裝或預先裝載下列 Sun 開發者軟體的最低版本。下列 章節提供了各種開發者套裝軟體的概觀。

- [Sun Studio](#page-23-1) 11 (請參閱第 2-6 頁的第 2.2.1 節 「Sun Studio 軟體」 )
- [Sun Java Studio](#page-24-0) Creator 2 (請參閱第 2-7 頁的第 2.2.2 節 「Sun Java Studio [Creator](#page-24-0)<sub>1</sub>)
- [Sun Java Studio](#page-24-1) Enterprise 8 (請參閱第 2-7 頁的第 2.2.3 節 「Sun Java Studio [Enterprise](#page-24-1)」 )
- [NetBeans IDE](#page-24-2) 5.0 (第 2-7 頁的第 2.2.4 節 「NetBeans IDE」)

您的系統可能已預先安裝此軟體的更新版本。

### <span id="page-23-1"></span>2.2.1 Sun Studio 軟體

Sun Studio 軟體提供包羅廣泛、具有生產力的環境,以使用 C、C++ 與 Solaris 作業系 統的 FORTRAN,開發穩定、可延展、高效能的應用程式。該套裝軟體包括編譯器、 效能分析工具、強大的除錯程式以及整合式開發環境 (IDE)。

Sun Studio IDE 提供可建立、編輯、除錯及分析 C、C++ 或 FORTRAN 應用程式效能 的模組。它包含一套基本 Java™ 語言支援模組,可啓用於需要用到 JNI (Java Native Interface; Java 原生介面) 的開發。

Sun Studio 軟體包含兩個主要元件:

- Sun Studio 元件,其中包括 IDE、編譯器、工具以及核心平台
- 核心平台賴以執行的 Java 2 Platform, Standard Edition (J2SE) 技術

如需有關 Sun Studio 軟體的更多資訊,請參閱下列網站的產品文件:

<http://developers.sun.com/sunstudio>

### <span id="page-24-0"></span>2.2.2 Sun Java Studio Creator

Sun Java Studio Creator 開發環境 (原名為 「Project Rave」 ) 是用於開發 Java 應用程 式的下一代工具。本產品結合 100% Java 標準的功能與簡化的視覺開發技術,為開發者 提供在 Java 中建立應用程式最有效率及生產力的方法。

Java Studio Creator 環境的設計與測試目標是符合有經驗開發者的需求,這些開發者的 主要關切在於快速產生企業關鍵應用程式。Java Studio Creator 可讓這些開發者充分利 用 Java 平台的強大功能解決企業問題,而不會強制這些開發者放棄他們習慣的高生產 力視覺方式。

如需有關 Sun Java Studio Creator 的更多資訊,請參閱下列網站的產品文件:

<http://developers.sun.com/jscreator>

### <span id="page-24-1"></span>2.2.3 Sun Java Studio Enterprise

Sun Java Studio Enterprise 是包含工具、支援與服務的高成本效益、完整統一的平台, 設計目標是完全整合 Sun Java Enterprise System 的功能。Java Studio Enterprise 可讓 您在審慎設計的環境中開發應用程式,而此環境的目的是:

- 提高生產力
- 簡化複雜的網路應用程式的建立工作, 以便迅速部署於 Java Enterprise System 中

如需有關 Sun Java Studio Enterprise 的更多資訊,請參閱下列網站的產品文件:

<http://developers.sun.com/jsenterprise>

### <span id="page-24-2"></span>2.2.4 NetBeans IDE

NetBeans IDE 5.0 包括 Java 2 平台、Enterprise Edition (J2EE) 開發功能。此新版本可 讓開發者不僅能在 web 層級中開發應用程式,還能包括 Enterprise JavaBeans (EJBs) 與 web 服務開發功能。

NetBeans IDE 單一平台具有可直接使用的開發功能,且支援企業 (J2EE 1.4) 應用程式 與 web 服務、行動/無線 Java 2 平台、Micro Edition (J2ME) 應用程式與服務以及桌上 型 Java 2 Platform Standard Edition (J2SE) 應用程式。強大的開放原始碼 Java IDE 具 有 Java 軟體開發者開發可直接使用的跨平台桌上型、web 及行動應用程式所需的一切 項目。

如需 NetBeans IDE 的更多資訊,請參閱下列網站:

<http://www.netbeans.org>

## <span id="page-25-0"></span>2.3 復原、重新安裝及備份已預先安裝的軟體

系統硬碟機中預先安裝的軟體包括 Solaris 10 作業系統、開發者軟體及其他應用程式。 預先安裝的作業系統已預先設定支援工作站的硬體所需的驅動程式。

Solaris 10 6/06 作業系統 (或更新的相容版本) 可以下載,開發者應用程式、驅動程式 及其他應用程式也可以下載。但是,如果重新安裝作業系統,您需要按照 *Sun Ultra 20 M2* 工作站作業系統安裝指南中的指示設定作業系統及安裝驅動程式。

您可以從下列網站購買 Solaris 10 媒體,而不下載軟體:

<http://store.sun.com/>

### <span id="page-25-1"></span>2.3.1 備份及復原 Solaris 作業系統

要復原 Solaris 作業系統,請製作並保存作業系統的完整備份。*Solaris 10 System Administration Collection* 包括備份作業系統的指示,可在下列網站取得:

<http:/docs.sun.com/>

### <span id="page-25-2"></span>2.3.2 下載開發者軟體

您可以從下列網站下載開發者套裝軟體。這些網站包含套裝軟體、更新、文件等。 如果購買 Solaris 10 媒體,該媒體隨附了部分軟體。

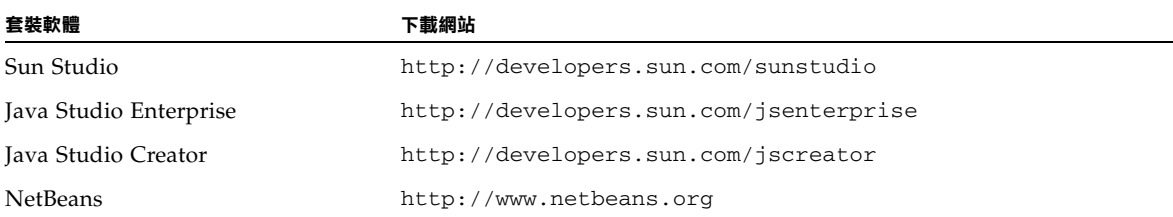

### <span id="page-26-0"></span>2.3.3 硬碟機鏡像

要以 Solaris 10 作業環境執行硬碟機鏡像,請使用 Solaris Volume Manager。

如需 Solaris Volume Manager 的資訊,請參閱下列網站上的 *Solaris Volume Manager Administration Guide*:

<http://www.sun.com/documentation/>

### <span id="page-28-2"></span><span id="page-28-0"></span>安裝問題疑難排解與獲取技術協助

本章包含協助您對小的系統問題進行疑難排解之資訊,其中包括有關下列主題的資訊:

- 第 3-1 頁的第 3.1 節 「Sun Ultra 20 M2 [工作站安裝問題疑難排解」](#page-28-1)
- 第 3-3 頁的第 3.2 [節 「技術協助」](#page-30-0)

## <span id="page-28-1"></span>3.1 Sun Ultra 20 M2 工作站安裝問題疑難排解

如果您在安裝系統時遇到問題,請參閱表 [3-1](#page-28-3) 中的疑難排解資訊。如需其他疑難排解資 訊,請參閱 《*Sun Ultra 20 M2* 工作站維修手冊》。

#### 表 **3-1** 疑難排解程序

<span id="page-28-3"></span>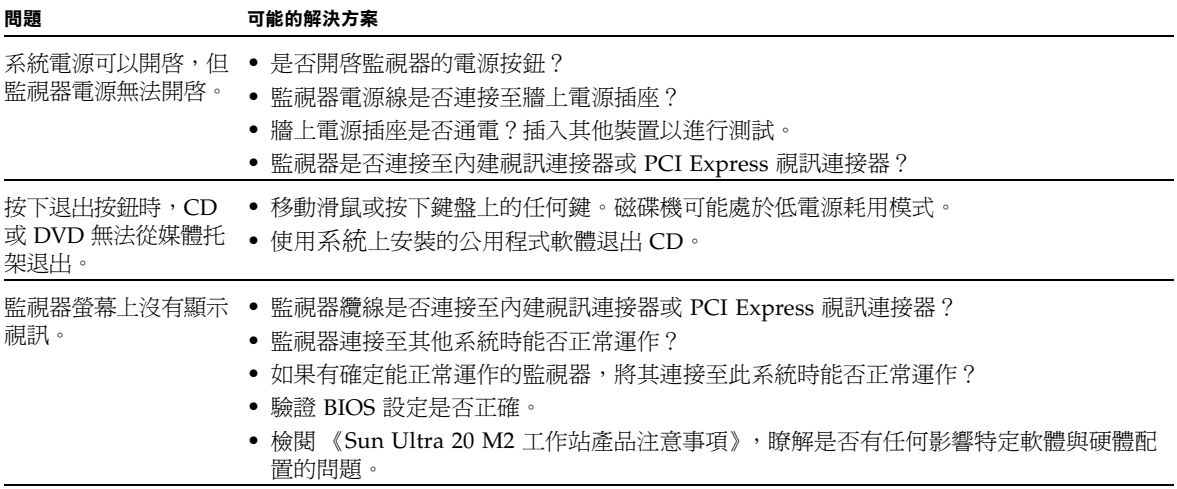

<sup>表</sup> **3-1** 疑難排解程序 *(*續*)*

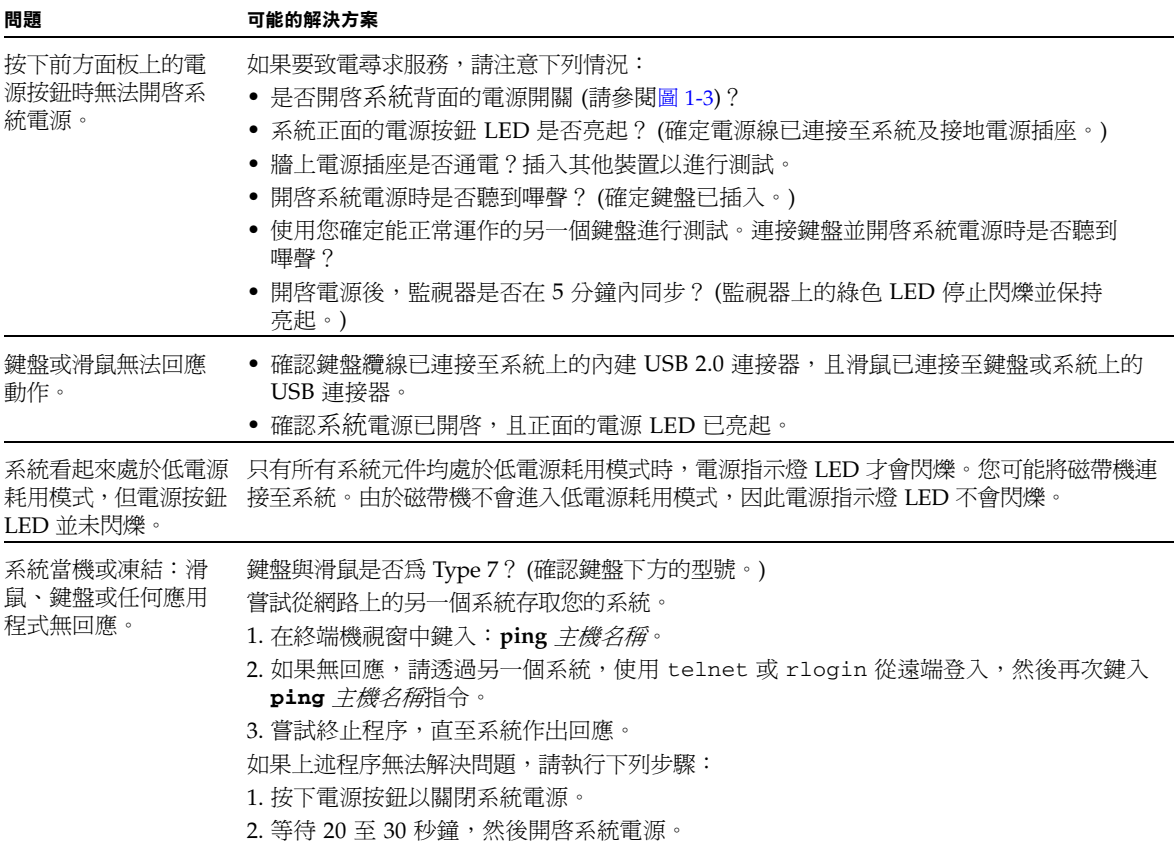

## <span id="page-30-0"></span>3.2 技術協助

如果本章中的疑難排解程序無法解決您的問題,請使用表 [3-2](#page-30-1) 收集可能需要向支援人員 提供的資訊。

表 [3-3](#page-31-0) 列出了用於尋求其他技術支援的 Sun 網站及電話號碼。您也可以參閱第 vii [頁的](#page-6-0) [「文件、保固、支援及訓練](#page-6-0) URL」中所列的網站。

#### <span id="page-30-1"></span>表 **3-2** 尋求支援所需的系統資訊

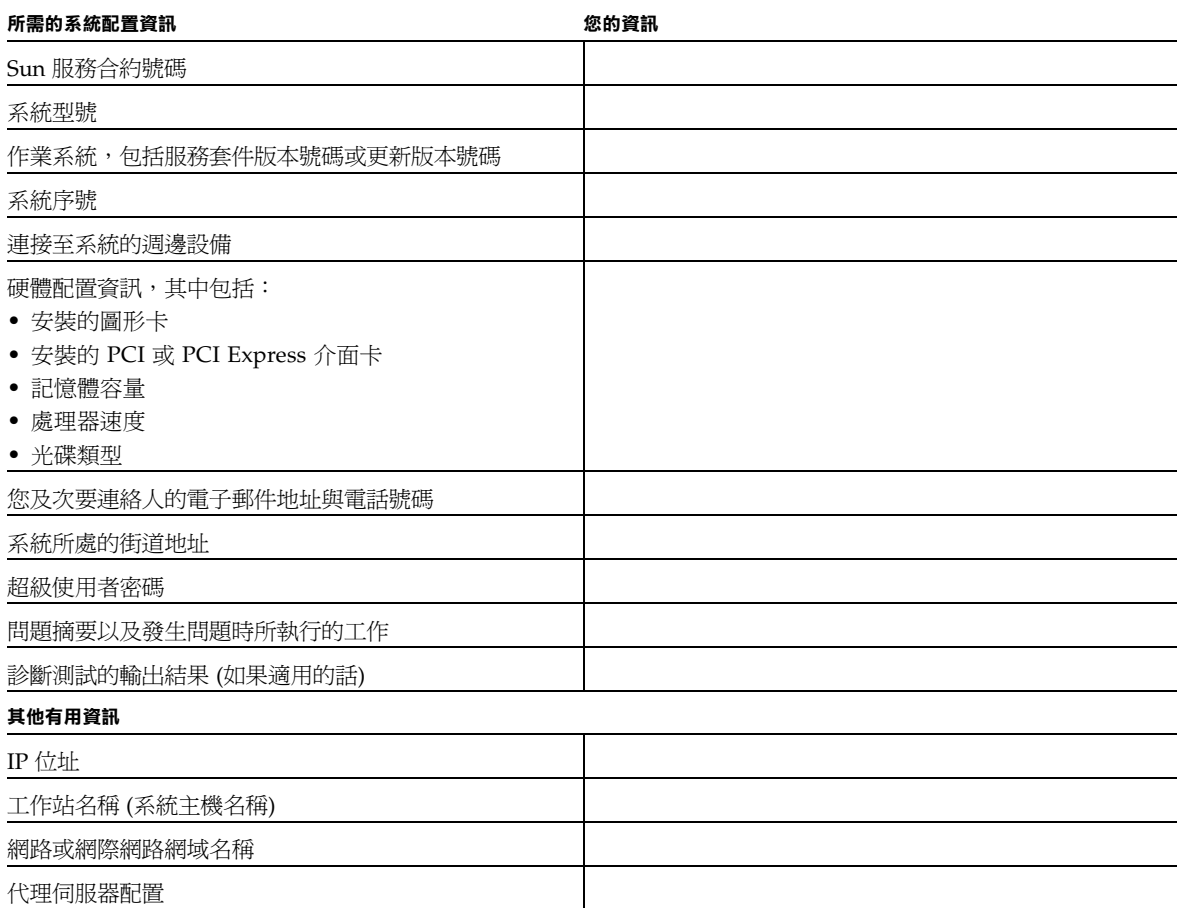

#### <span id="page-31-0"></span><sup>表</sup> **3-3** Sun 網站與電話號碼

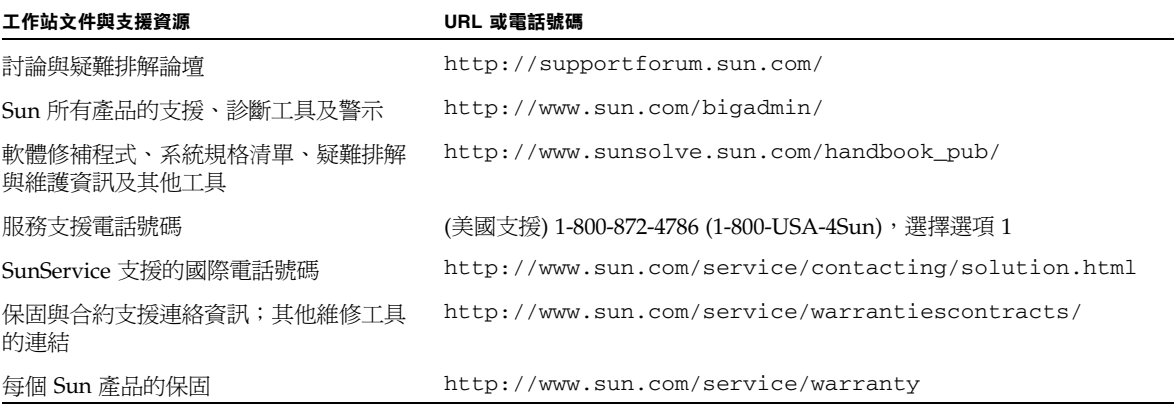

## <span id="page-32-2"></span><span id="page-32-0"></span>工具與驅動程式 CD、支援的作業系 統及系統規格

本附錄包含下列小節:

- 第1頁的「工具與驅動程式 CD 軟體」
- 第 2 頁的 「 獲支援的作業系統軟體 」
- 第 3 頁的 「Sun Ultra 20 M2 [工作站功能與規格」](#page-34-0)

要獲得最高的可靠性與效能,請依本文件所述,將系統安裝在適當環境中並確保配置 正確。

### <span id="page-32-1"></span>A.1 工具與驅動程式 CD 軟體

工作站隨附的 Sun Ultra 20 M2 工作站 Tools and Drivers (工具與驅動程式) CD 包含下 列軟體:

- 支援預先安裝、獲支援或使用者安裝之作業系統的補充驅動程式。如需安裝這些驅 動程式的資訊,請參閱 《*Sun Ultra 20 M2* 工作站作業系統指南》。
- 為 Sun Ultra 20 M2 工作站提供各種診斷測試選項的 Eurosoft Pc-Check 診斷軟體。 如需更多資訊,請參閱 《*Sun Ultra 20 M2* 工作站維修手冊》。
- 用於清除預先安裝之作業系統的 Erase Primary Boot Hard Disk (清除主要開機磁碟) 公用程式。
- 用於將驅動程式新增至現有 XP 安裝 CD 的 XpReburn 公用程式。
- Open DOS。

## <span id="page-33-0"></span>A.2 獲支援的作業系統軟體

Sun Ultra 20 M2 工作站上已預先安裝 Solaris 10 6/06 作業系統。之前版本的 Solaris 作業系統不受支援。

本工作站也支援下列作業系統 (或更新版本):

- Red Hat Enterprise Linux 3 WS Update 7,32 位元與 64 位元
- Red Hat Enterprise Linux 4 WS Update 3,32 位元與 64 位元
- SUSE Linux Enterprise Server 9 SP 3, 僅限 64 位元
- Windows XP, 32 位元 (SP2) 與 64 位元 (WHQL 認證)

如需獲支援作業系統的更新清單,請參閱下列網站:

<http://www.sun.com/ultra20>

您可以從下列 Sun 網站訂購適用於 Sun Ultra 20 M2 工作站的 Red Hat Enterprise Linux WS 或 SUSE Linux Enterprise Server:

<http://wwws.sun.com/software/linux/index.html>

請按照作業系統隨附的安裝指示執行。《*Sun Ultra 20 M2* 工作站作業系統指南》包含 與獲支援作業系統驅動程式安裝相關的指示及資訊。

## <span id="page-34-0"></span>A.3 Sun Ultra 20 M2 工作站功能與規格

### <span id="page-34-3"></span><span id="page-34-2"></span><span id="page-34-1"></span>A.3.1 系統元件與功能

[表](#page-34-2) [A-1](#page-34-3) 列出了系統的主要元件。

<sup>表</sup> **A-1** Sun Ultra 20 M2 工作站元件

| 元件                                                                      | 描述                                                                                                    |
|-------------------------------------------------------------------------|----------------------------------------------------------------------------------------------------|
| CPU                                                                     | • 一顆雙核心 AMD Opteron 處理器<br>● 處理器頻率:1.8 GHz 或以上<br>● 每個處理器核心各 1 MB Level 2 快取                                                                    |
| 記憶體                                                                     | • 四個 DIMM 插槽<br>• 512 MB、1 GB、2 GB 無緩衝 DDR2-667,支援無緩衝 ECC<br>DIMM 模組 (請參閱第 A-4 頁的第 A.3.2 節 「記憶體配置」)                                             |
| 媒體儲存裝置                                                                  | DVD-ROM 或 DVD-Dual                                                                                                    |
| 硬碟機                                                                     | 最多兩個 SATA 磁碟機                                                                                                    |
| 雷源供應器                                                                   | 400W PSU                                                                                                    |
| 網路 I/O                                                                  | 內建 10/100/1000BASE-T 十億位元乙太網路控制器,在背板上提供 2<br>個 RJ45 連接器                                                                                         |
| 視訊                                                                      | 內建 ATI 圖形控制器,配備 DB15 VGA 圖形連接器                                                                                                    |
| PCI-E I/O 與 PCI I/O<br>(請參閱第 A-5 頁的<br>第 A.3.3 節「PCI-E 與<br>PCI 擴充卡插槽」) | • 一個 PCI Express x16 圖形卡插槽<br>• 一個 PCI Express x1 擴充卡插槽<br>• 一個 PCI Express x16 機械式連接器插槽<br>(PCI-E x8 電氣式)<br>• 三個 PCI 33 MHz 32 位元插槽           |
| 其他 I/O                                                                  | ● 六個 USB 2.0 連接器 (兩個位於工作站正面,四個位於工作站背面)<br>• 兩個 IEEE 1394 連接器 (位於前方面板上)<br>• 線路輸入/線路輸出插座 (位於背板上)<br>● 麥克風輸入插座 (位於前方面板及背板上)<br>• 耳機輸出插座 (位於前方面板上) |

### <span id="page-35-0"></span>A.3.2 記憶體配置

表 [A-2](#page-35-1) 列出了 Sun Ultra 20 M2 工作站可能的記憶體配置。

系統要求成對安裝 DDR2-667 無緩衝 ECC DIMM (基本 512 MB 配置除外)。您可以在 下列網站購買 DIMM 套件:

<http://store.sun.com>

DIMM 插槽的編號為 DIMM 0 至 DIMM 3。請從離 CPU 最遠的 DIMM 插槽開始填充 (即從第 3 個插槽開始)。

| 記憶體總計  | 支援的 DIMM 配置 1                       | 支援的 DIMM 配置 2     |
|--------|-------------------------------------|-------------------|
| 512 MB | $1 \times 512$ MB                   |                   |
| 1 GB   | $2 \times 512$ MB                   |                   |
| $2$ GB | $2 \times 1$ GB                     | $4 \times 512$ MB |
| 3 GB   | 2 x 1 GB 與 2 x 512 MB               |                   |
| 4 GB   | $2 \times 2$ GB                     | $4 \times 1$ GB   |
| 5 GB   | $2 \times 2$ GB 與 2 $\times$ 512 MB |                   |
| 6 GB   | $2 \times 2$ GB 與 $2 \times 1$ GB   |                   |
| 8 GB   | $4 \times 2$ GB                     |                   |

<span id="page-35-1"></span><sup>表</sup> **A-2** Sun Ultra 20 M2 工作站記憶體配置

### <span id="page-36-0"></span>A.3.3 PCI-E 與 PCI 擴充卡插槽

<span id="page-36-2"></span>表 [A-3](#page-36-3) 列出了可用 PCI-E 與 PCI 擴充卡插槽的特性。

<span id="page-36-3"></span>表 **A-3** 內部擴充卡插槽

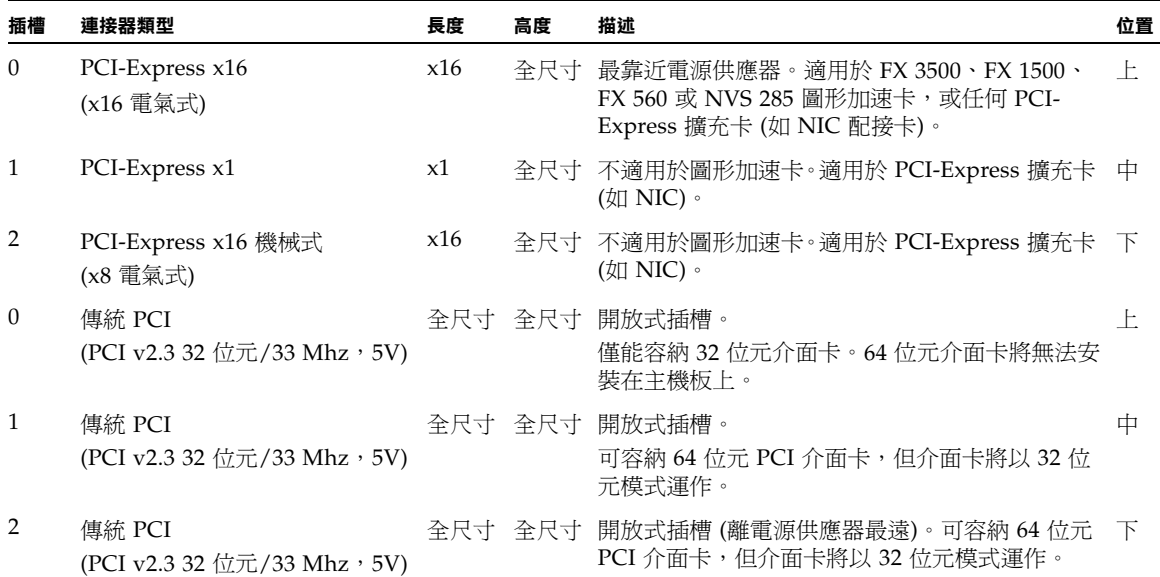

### <span id="page-36-4"></span><span id="page-36-1"></span>A.3.4 實體規格

表 [A-4](#page-36-4) 列出 Sun Ultra 20 M2 工作站的實體規格。

<sup>表</sup> **A-4** Sun Ultra 20 M2 工作站實體規格

| 規格            | 英制      | 公制      |
|---------------|---------|---------|
| 寬度            | 7.9 英吋  | 200 公釐  |
| 深度            | 18.5 英吋 | 470 公釐  |
| 高度            | 17.1 英吋 | 435 公釐  |
| 重量 (含包裝時的最大値) | 34 磅    | 15.4 公斤 |

### <span id="page-37-0"></span>A.3.5 電源規格

Sun Ultra 20 M2 工作站的最大持續功率為 400W。

表 [A-5](#page-37-1)、表 [A-6](#page-37-2) 及表 [A-7](#page-37-3) 列出了系統的其他電源規格。

#### <span id="page-37-1"></span>表 **A-5** 輸入電壓範圍

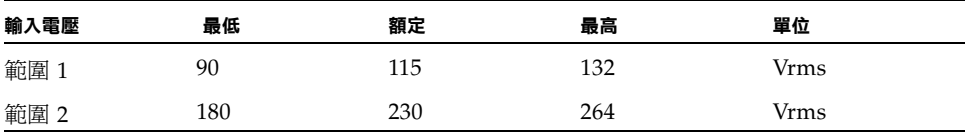

<span id="page-37-2"></span>表 **A-6** 輸入頻率範圍

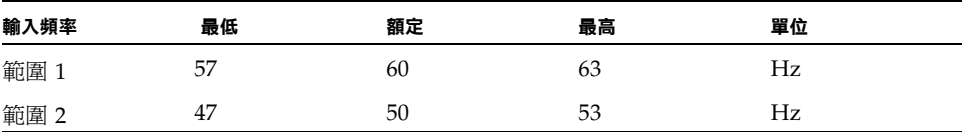

#### <span id="page-37-3"></span>表 **A-7** 輸入電流

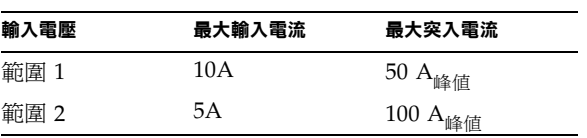

### <span id="page-38-0"></span>A.3.6 環境規格

表 [A-8](#page-38-1) 列出 Sun Ultra 20 M2 工作站的環境規格。

<span id="page-38-1"></span><sup>表</sup> **A-8** Sun Ultra 20 M2 工作站環境規格

| 規格            | 狀態   | 英制                                         | 公制                                   |
|---------------|------|--------------------------------------------|--------------------------------------|
| 濕度            | 操作時  | 相對濕度 7%–93% (非冷凝),<br>最高濕球溫度 100.4° F      | 相對濕度 7%–93% (非冷凝),<br>最高濕球溫度 38°C    |
|               | 非操作時 | 相對濕度 93% (非冷凝),<br>最高濕球溫度 109.4° F         | 相對濕度 93% (非冷凝),<br>最高濕球溫度 43° C      |
| 震動            | 操作時  | 所有軸均為 0.25G,5–500 Hz 正弦                    |                                      |
|               | 非操作時 | 所有軸均為 1.2G,5–500 Hz 正弦                     |                                      |
| 衝擊            | 操作時  | 4.5 G,11 毫秒、半正弦                            |                                      |
| 溫度            | 操作時  | 41° F 至 95° F                              | 5° C 至 35° C                         |
|               | 非操作時 | $-40^{\circ}$ F $\overline{\oplus}$ 149° F | $-40^{\circ}$ C $\overline{4}$ 65° C |
| 最高操作溫度額<br>定値 |      | 海拔高度每上升 985 英呎,溫度降<br>低 $1.8^{\circ}$ F    | 海拔高度每上升 300 公尺,溫度<br>隆低 1° C         |
| 海拔高度          | 操作時  | 最高 9,843 英呎                                | 最高 3,000 公尺                          |
|               | 非操作時 | 最高 39,370 英呎                               | 最高 12,000 公尺                         |